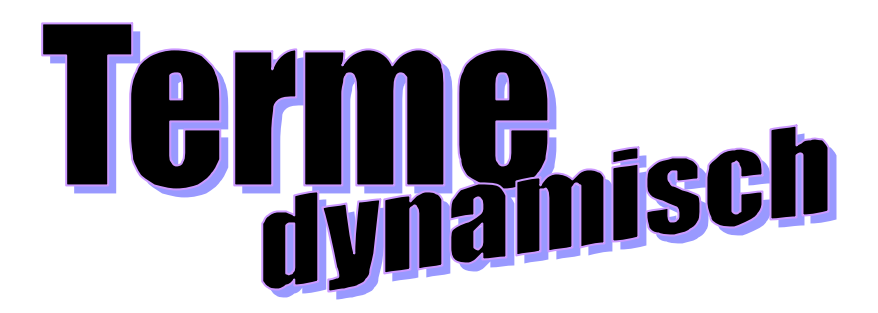

Version 2.2

### **Grundlage des Programms**

Das Programm ist mit "Excel 2000" geschrieben. Sie können es nur starten, wenn Excel 97 oder höher auf Ihrem Rechner installiert ist.

### **Verwendung von Makros**

Es wurden Excel-Makros verwendet. Sie müssen deshalb nach dem Programmstart ..Makros aktivieren" anklicken.

Sollte Excel die Makros nicht aktivieren, müssen Sie vorher unter → Extras → Makro → Sicherheit auf "mittel" einstellen und mit "OK" bestätigen. Schließen Sie Excel anschließend und starten Sie das Programm neu.

## **Programmstart**

Erfolgt mit "terme\_start.xls".

# **Arbeiten mit dem Programm**

Für Lehrer:

• Nach dem Starten des Programms bitte zunächst bei "Informationen zum Programm" die "Lehrerinformationen" durcharbeiten. Dort finden Sie alle wichtigen Hinweise zum Programm, seinem Einsatz im Unterricht und weitere Unterrichtsmaterialien.

Für Schüler:

• Nach dem Starten des Programms bitte zunächst bei "Informationen zum Programm" die "Bedienungsanleitung" durcharbeiten. Dort finden sich wichtige Hinweise zur Bedienung des Programms.

### **Anmerkungen zu dem Programm**

Anmerkungen und Fragen zum Programm senden Sie bitte an: jroth@mathematik.uni-wuerzburg.de

Ich wünsche Ihnen viel Erfolg beim Einsatz von Terme dynamisch in Ihrem Unterricht.

Jürgen Roth Lehrstuhl für Didaktik der Mathematik Universität Würzburg 97074 Würzburg jroth@mathematik.uni-wuerzburg.de